## **Créer un client basé sur un numéro de TVA Dossier - Créer un client basé sur un numéro de TVA**

Naviguez à l'onglet "Maintenance" -> "Tiers" -> "Clients". Vous pouvez ajouter rapidement un client dans l'écran du propriétaire au niveau du dossier avec les données exactes du client à chercher basé sur son numéro d'entreprise (numéro de TVA). Planmanager va alors récupérer les données et déja remplir les champs appropriés.

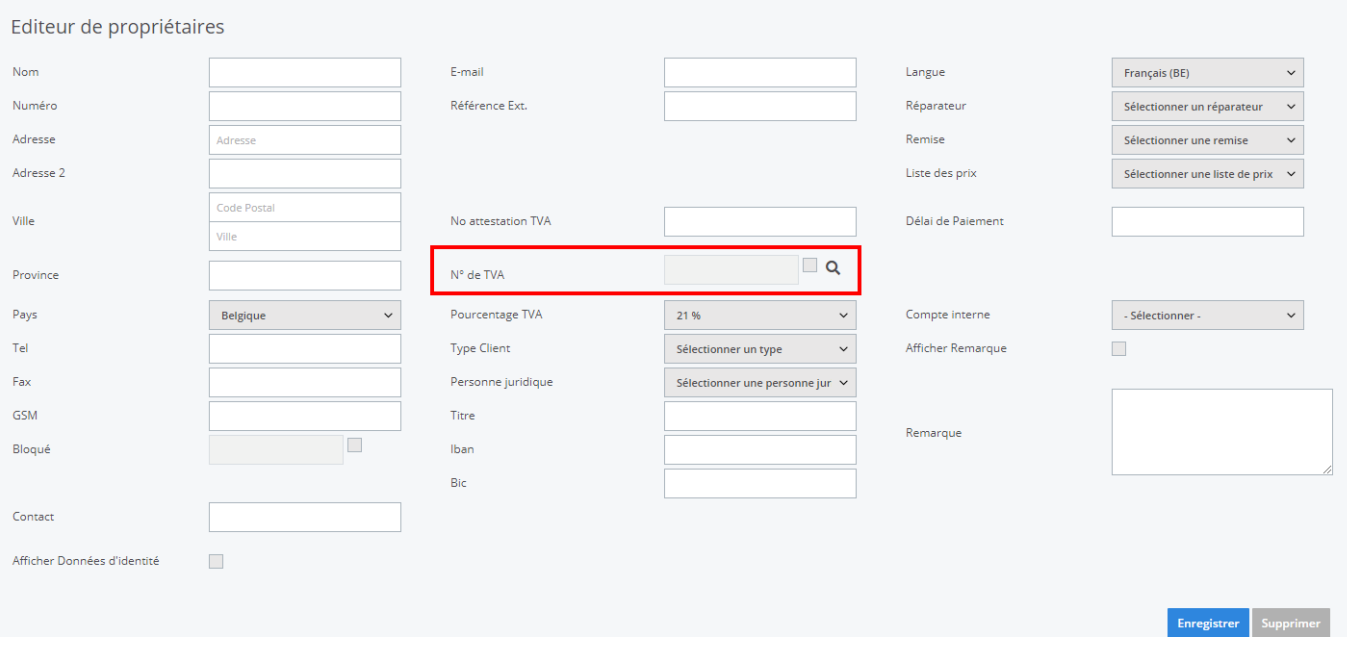

Remplisez le N° de TVA à chercher. Le système va automatiquement faire les petites corrections (comme rajouter BE au numéro). Cliquez ensuite sur la petite loupe à coté du champs.

Si le numéro de TVA inscrit est valable, alors PlanManager va chargé automatiquement le nom, l'adresse, le code postal, la ville et le titre. Vous pouvez maintenant compléter les données du client plus profondément (par exemple son numéro de téléphone ou son adresse e-mail). Cliquez ensuite, comme d'habitude, sur le bouton pour enregistrer.

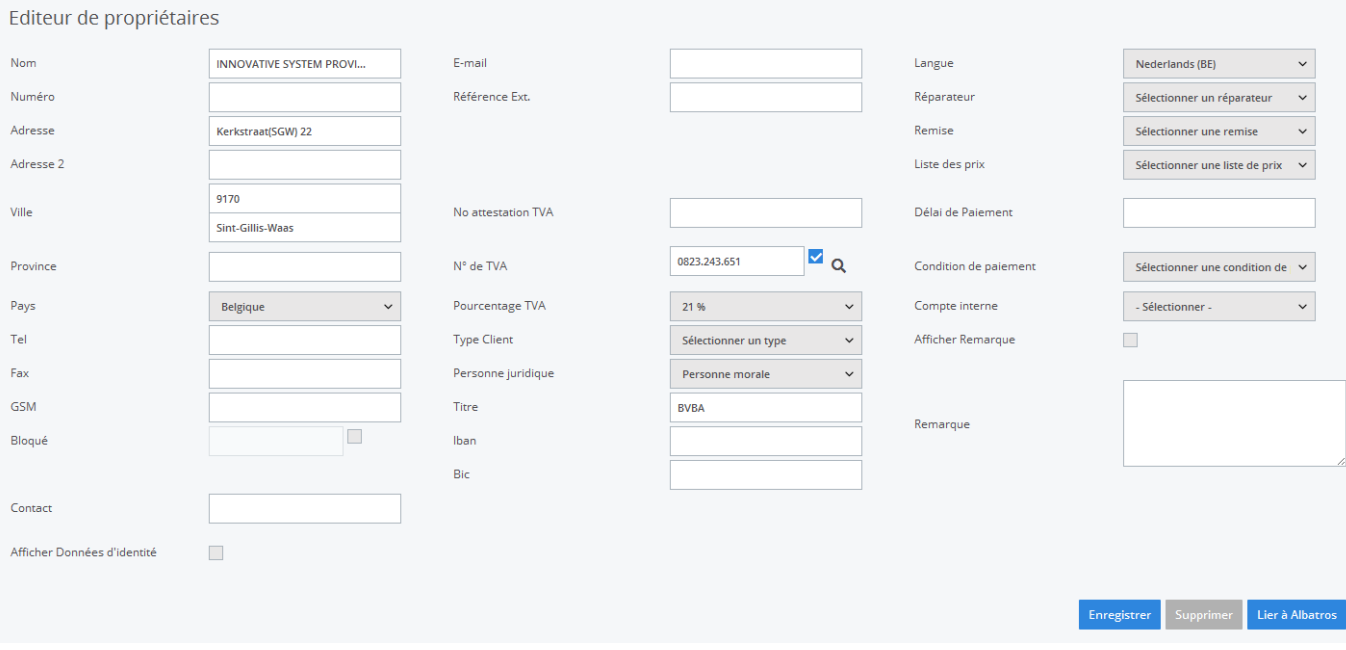

Référence ID de l'article : #1208 Auteur : Matthias Van Woensel Dernière mise à jour : 2019-07-12 10:04